a Video Interactive eBook

# **Add Video To Kindle Books To Sell More Books & Keep More of** the Profits

**Daniel Hall** 

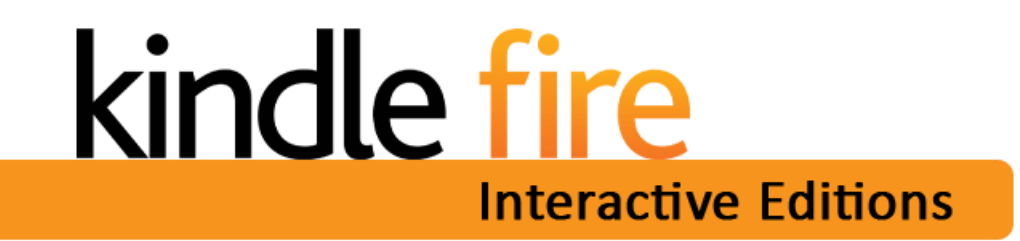

Get 8 More Profit-Packed Video Tutorials Here - http://danielhallpresents.com/getcode

 $\mathbf{1}$ 

**© Copyright 2016 Daniel Hall.** All Rights Reserved. This guide may not be reproduced or transmitted in any form without the written permission of the publisher. Every effort has been made to make this guide as complete and accurate as possible. Although the author and publisher have prepared this guide with the greatest of care, and have made every effort to ensure the accuracy, we assume no responsibility or liability for errors, inaccuracies or omissions. Before you begin, check with the appropriate authorities to insure compliance with all laws and regulations.

Every effort has been made to make this report as complete and accurate as possible. However, there may be mistakes in typography or content. Also, this report contains information on online marketing and technology only up to the publishing date. Therefore, this report should be used as a guide – not as the ultimate source of Internet marketing information.

The purpose of this report is to educate. The author and publisher does not warrant that the information contained in this report is fully complete and shall not be responsible for any errors or omissions. The author and publisher shall have neither liability nor responsibility to any person or entity with respect to any loss or damage caused or alleged to be caused directly or indirectly by this report, nor do we make any claims or promises of your ability to generate income by using any of this information.

Amazon, Kindle, Fire and all related logos are trademarks of Amazon.com, Inc. or its affiliates and are used for identification purposes only. Amazon.com, Inc. was not involved in the production of, and does not endorse, this product.

Add Video To Kindle Books To Sell More Books & Keep More of the Profits

# **Module 01 - Introduction – The Problem With The Kindle Textbook Creator & How To Solve It!** –

So in the other training I made on how to add audio, video and pop-up images to your Kindle book I demonstrated how to use the Kindle Textbook Creator (KTC). While the KTC is a great little piece of software that allows you to embed video into your Kindle book file, it does have one spectacularly large problem: It can make your Kindle book file size ENOURMOUS! Which means if you choose the 70% royalty level, you'll also pay a delivery fee to Amazon based on that file size… this video explains –

Click this link to watch  $\rightarrow$  <http://www.screencast.com/t/W5nz8LA0> (5:04 Minutes) **NOTE**: You must be online to watch the videos.

#### **Module 02 - The Solution**

In this module I introduce you to the simple solutions that will allow your readers to access videos from their devices without creating such a big Kindle file.

→ <http://www.screencast.com/t/UyjWJkXl6yc> (6:14 Minutes)

# **Module 03 - Screencast Introduction**

In this module I show you one solution to host the videos you'll use in your Kindle book videos using Screencast.com. Screencast is a great place to host your videos and there is a free and paid option. I recommend the paid option because it is very inexpensive and provides you with more control over the look and feel of the page where your video is hosted. Also, it is very important to note that your videos must be in mp4 format. If they are uploaded to screencast in any other format than mp4 they likely will NOT work on many Kindle devices.

→ <http://www.screencast.com/t/hTjhFTje> (2:39 minutes)

#### **Module 04 - Setting Up Your Folders**

This module is pretty self-explanatory. You'll learn how to set up folders and the video landing page template so your videos (and page look and feel) are set up just the way you want.

→ <http://www.screencast.com/t/hvBuXPAj> (4:57 Minutes)

### **Module 05 - Upload Videos To Screencast**

Super easy to upload to Screencast once you have it all set up the way you want.

<http://www.screencast.com/t/hvBuXPAj> (4:31 Minutes)

#### **Module 06 - YouTube As An Option**

If you prefer just uploading your videos to YouTube and linking to them from your Kindle books, here's the process to make that happen. Warning: If anything ever happens to your YouTube account all of your book videos could be rendered useless. Therefore, I recommend you embed your videos on a domain YOU own. That way if anything does happen to your YouTube account you can simply upload your videos to another service and your links will still work.

→ <http://www.screencast.com/t/2rRgLdKU1gQ> (5:02 Minutes)

NOTE: Even if you don't use YouTube to host your videos you can use it to convert your videos into the required mp4 format. YouTube accepts many file formats [\(the list\)](https://support.google.com/youtube/troubleshooter/2888402?hl=en) so you can upload your videos there. Make them unlisted and then download from your YouTube video manager area. Like this…

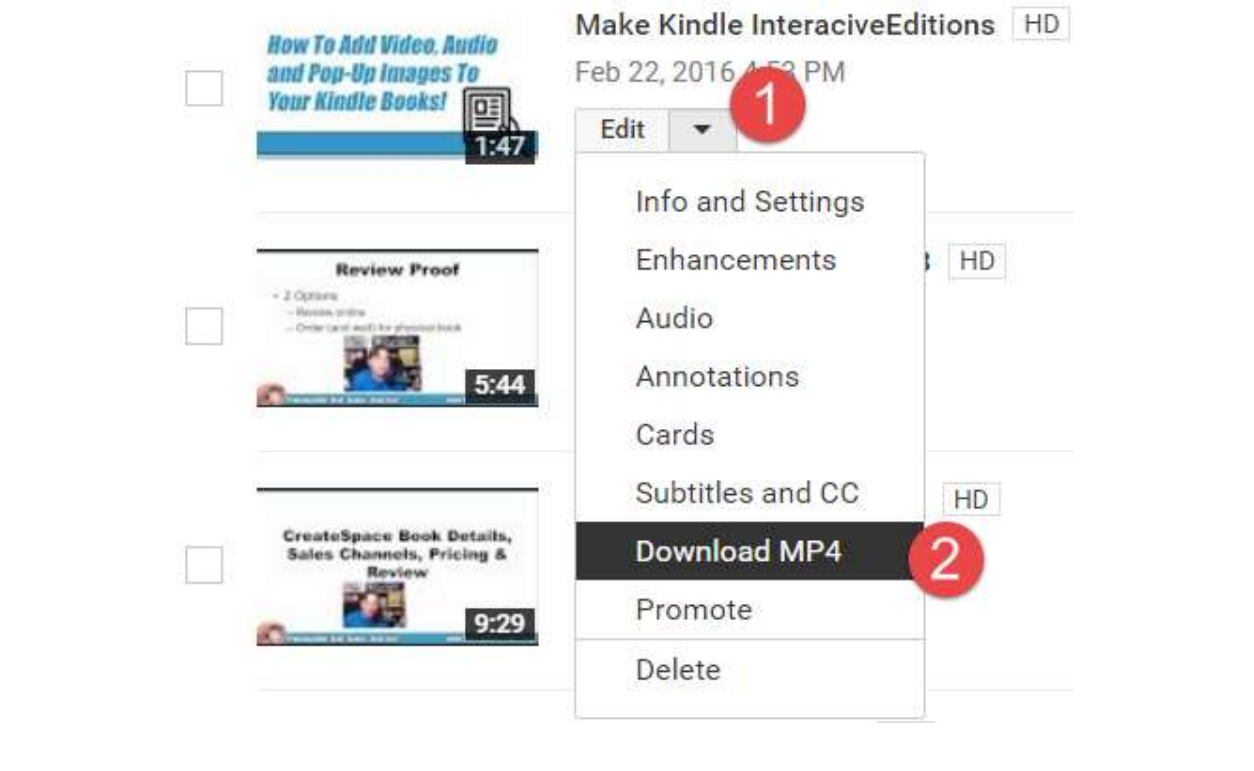

### **Module 07 Kindle Formatting Including Adding Videos**

In this module I give you all the good stuff. Here you'll see how to format your MS Word document so that it converts beautifully into a Kindle book. And, of course, you'll also learn how to embed video links into your book. This module is kind of long – so grab so popcorn and a cold drink and enjoy!

→ <http://www.screencast.com/t/X8xg41OEQF> (13:56 Minutes)

# **Now Promote Your New Kindle Video Book In My Facebook Group**

If you're not already a member you can join here:<https://www.facebook.com/groups/danielhall/>